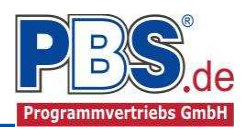

# **61I: Lastzusammenstellung**

(Stand: 03.06.2015)

Das Programm dient zur Zusammenstellung von Einwirkungen nach DIN EN 1990.

## **Leistungsumfang:**

#### $\blacksquare$ **Tabellarische Eingabe von:**

**Auflagerkräfte:**

- Einzel-Einwirkungen: Kräfte [kN],
- Linienförmigen Einwirkungen: Kräfte [kN/m]
- $\bullet$  Flächenförmigen Einwirkungen: Kräfte [kN/m<sup>2</sup>]
- Automatische Summierung der eingegebenen Kategorien der Einwirkungen

#### $\overrightarrow{m}$

Die Einwirkungen sind entsprechend der Häufigkeit ihres Auftretens zu kategorisieren.

- G = Ständige Einwirkungen (z.B. Eigengewicht)
- Qi = Veränderliche Einwirkungen (z.B. Nutzlasten, Windlasten, Schnee)
- A = Außergewöhnliche Einwirkungen (z.B. Transport-, Montagelast)

Es können bis zu 10 Lastzusammenstellungen blockweise eingegeben werden. Sie werden vom Programm automatisch durchnummeriert und erscheinen in dieser Ordnung im Auflagerexplorer bei der Lastübernahme in andere Positionen.

#### $\blacksquare$ **Lastweiterleitung:**

Für die Übernahme in andere Positionen werden die charakteristischen Einwirkungen getrennt für jede Kategorie gespeichert. Die Übernahme der Einwirkungen erfolgt in den Anwendungsprogrammen wie bei der Übernahme von Auflagerkräften .

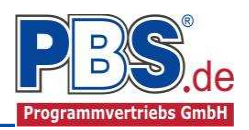

## **Allgemeines**

### **Die Programmoberfläche**

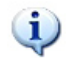

**WICHTIGER HINWEIS:**

Für die Handhabung der neuen Programmoberfläche und für allgemeine Programmteile wie z.B. **Grunddaten** / **Ausgabe** und **Beenden** steht

<HIER> eine gesonderte Beschreibung zur Verfügung.

Diese Beschreibung gilt sinngemäß für alle neuen Programme und wird Ihnen die Einarbeitung erleichtern.

## **Lastzusammenstellungen**

### **Optionen**

Durch die Auswahl der Checkbox einer Lastzusammenstellung wird die Ausgabe im Formular aktiviert. Zu jeder Lastzusammenstellung kann eine kurze Beschreibung eingegeben werden. Weiterhin erfolgt die Auswahl des Typs der Lastzusammenstellung.

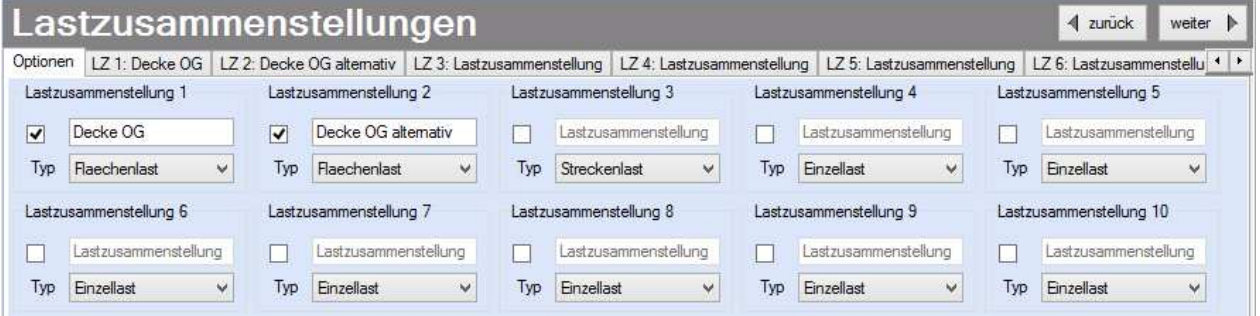

#### **LZ 1–10: Lastzusammenstellung**

In den Lastzusammenstellung-Controls erfolgt die Eingabe der einzelnen Lasten.

Jede Last wird der jeweiligen Kategorie zugeordnet. Die Lastwerte werden in der Aufsummierung mit dem zugehörigen Faktor beaufschlagt. Somit kann eine direkte Eingabe der einzelnen Lasten erfolgen. Alternativ kann eine Lastermittlung über die Wichte oder bauteildickenbezogenen Flächenlasten erfolgen.

### Lastzusammenstellungen

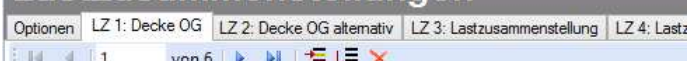

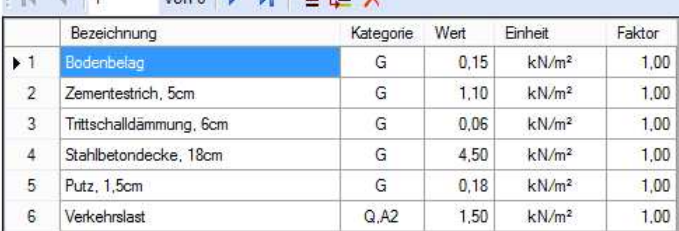

Direkte Eingabe der Lastwerte

#### Lastzusammenstellung 1: "Decke OG" Flaechenlast

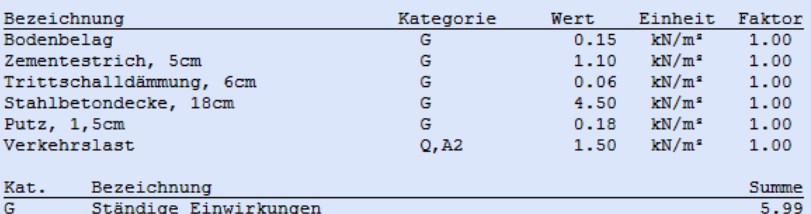

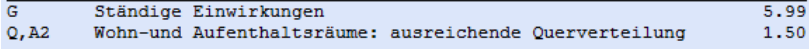

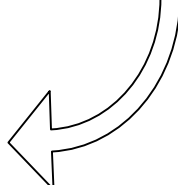

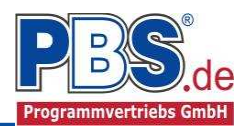

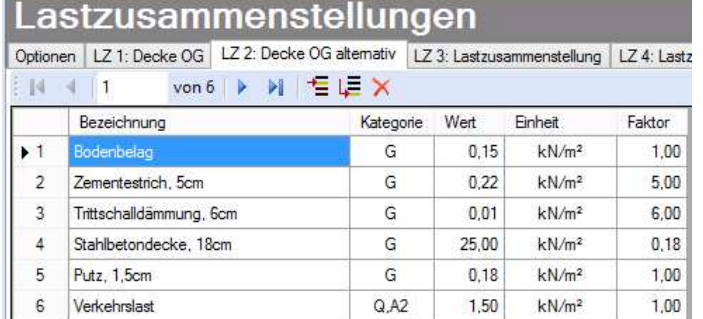

Eingabe mit Wichte / Flächengewichten und Faktoren

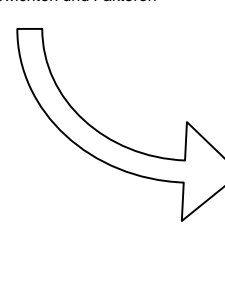

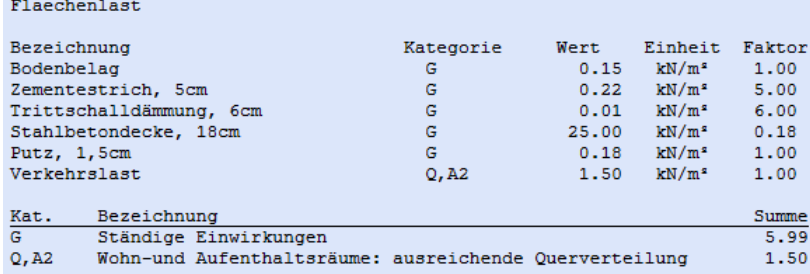

Lastzusammenstellung 2: "Decke OG alternativ"

## **Ausgabe**

Zur Ausgabe von ergänzenden bautechnischen Erläuterungen kann die Formularausgabe um konstruktive Anmerkungen erweitert werden.

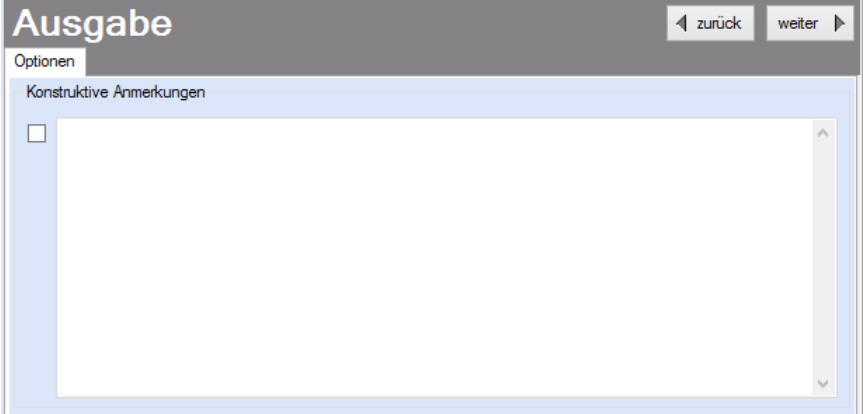

## **Literatur**

[1] DIN EN 1990-1-1:2010-12 mit DIN EN 1990-1-1/NA:2010-12 [Grundlagen der Tragwerksplanung]